# **I - Généralités**

Ce document, destiné aux animateurs(trices) de FouesnantRando, décrit comment déterminer quelques caractéristiques (distance, dénivelès, durée, difficulté)<sup>1</sup> d'une randonnée pédestre, en utilisant l'application pour Smartphone MaRando.

Ces caractéristiques doivent figurer sur l'agenda des activités de l'association et **être transmis, oralement, aux pratiquants, au départ de la randonnée.**

Développée par la Fédération Française de Randonnée (FFRandonnée) MaRando est gratuite, téléchargeable sur tous types de Smartphone.

Un site Internet [\(https://admin-marando.ffrandonnee.fr\)](https://admin-marando.ffrandonnee.fr/) permet aux adhérent(e)s de la FFrandonnée de créer et gérer leurs propres circuits ainsi que leur diffusion, à partir d'un ordinateur.

Ce document est un complément aux « guide-de-l-utilisateur » et « guide-de-démarrage » diffusés conjointement au présent document.

Une aide en ligne [\(https://www.ffrandonnee.fr/s-informer/faq/marando?page=1\)](https://www.ffrandonnee.fr/s-informer/faq/marando?page=1) peut aussi s'avérer utile lors de la prise en main initiale de l'application.

#### **II – Recherche d'un itinéraire existant**

Le chapitre deux du « guide de l'utilisateur » et les pages 9 et suivantes du « guide de démarrage » expliquent comment sélectionner un circuit déjà créé.

## **III – Création et utilisation d'un circuit « personnel »**

La création d'un circuit, particulierement utile lors de la reconnaissance d'une randonnée, n'est utilisable que si l'application est mise en œuvre en mode « connecté » (voir chapitre introduction du « guide de l'utilisateur » et pages 4 et 5 du « guide de démarrage »). Seul(e)s les licencié(e)s de la FFrandonnée peuvent utiliser ce mode.

Le chapitre 3 (Pages 6 et 7) du « guide de l'utilisateur » explique comment créé son propre parcours.

Une fois le parcours achevé, avant son enregistrement, il est possible de lui donner un nom, de lui associer une activité et une difficulté (parmi quatre valeurs possibles). La durée calculée est la durée d'activité (de déplacement). Ces informations, y compris le circuit enregistré, sont modifiables dans la version « ordinateur » (voir supra) de l'application.

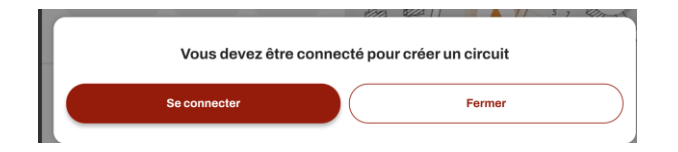

1

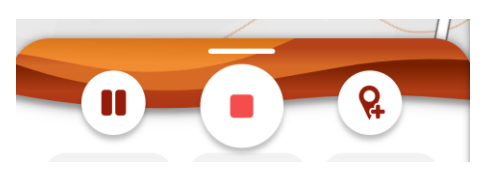

Tentative de Création, sans être connecté Enregistrement en cours

<sup>1</sup> **Bien d'autres applications sur smartphone donnent ces informations**. Ce qui importe, pour l'animateur, c'est de disposer de ces éléments, indépendamment de la technique utilisée (applications informatiques ou méthodes manuelles (tableau de marche « papier »)).

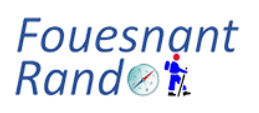

# **Détermination des caractéristiques d'un itinéraire au travers de l'application MaRando**

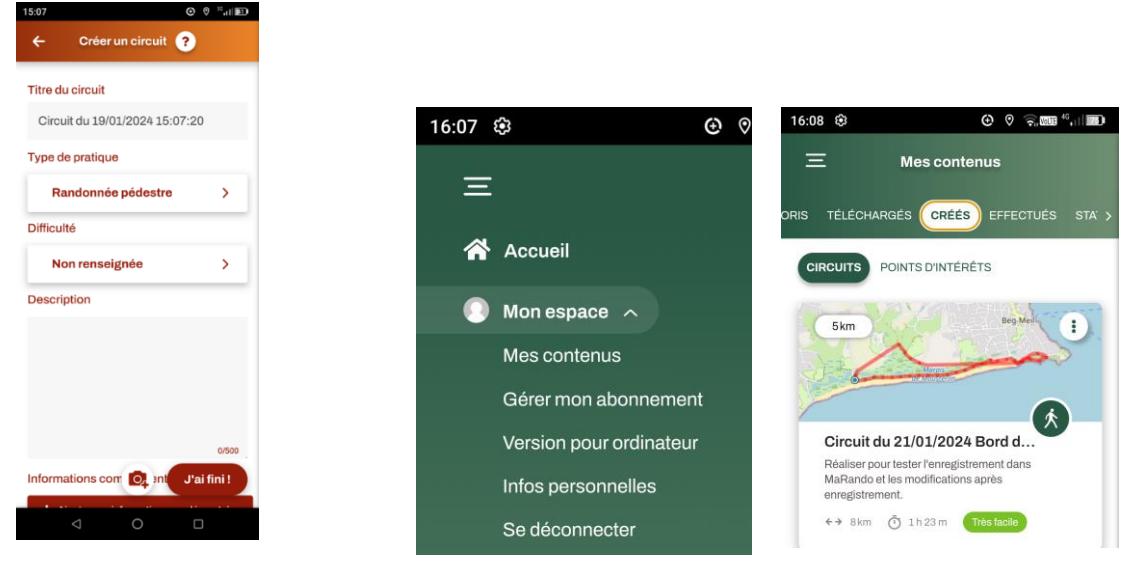

Données proposées (modifiables), une fois l'enregistrement terminé et avant personnels sauvegarde

aux contenus Accès aux circuits créées

Une fois enregistré, le circuit est utilisable comme un autre circuit (Accueil/mon espace/mes contenus/ circuits créés).

### **IV – Visualisation des caractéristiques d'un circuit.**

Lorsqu'un circuit est sélectionné, ses caractériques s'affichent de la même manière, quelque soit la méthode de sélection.

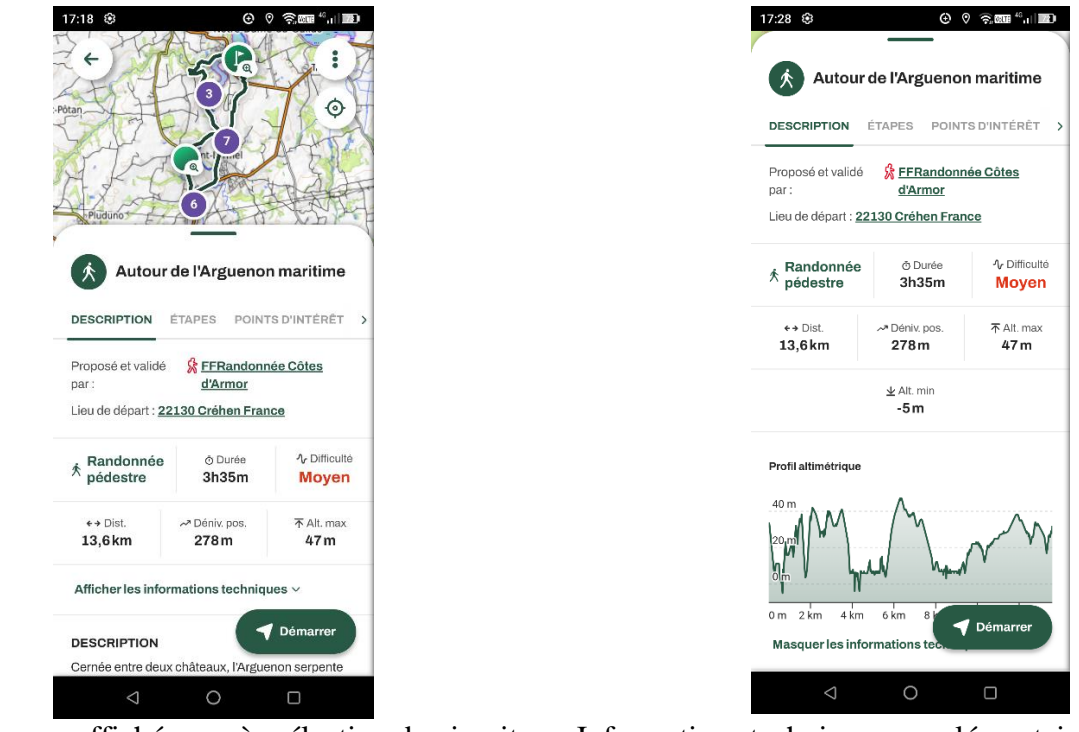

Caractérisques affichées après sélection du circuit Informations techniques supplémentaires